# Tjänstedelare Plus

*Installationsguide och produktinformation*

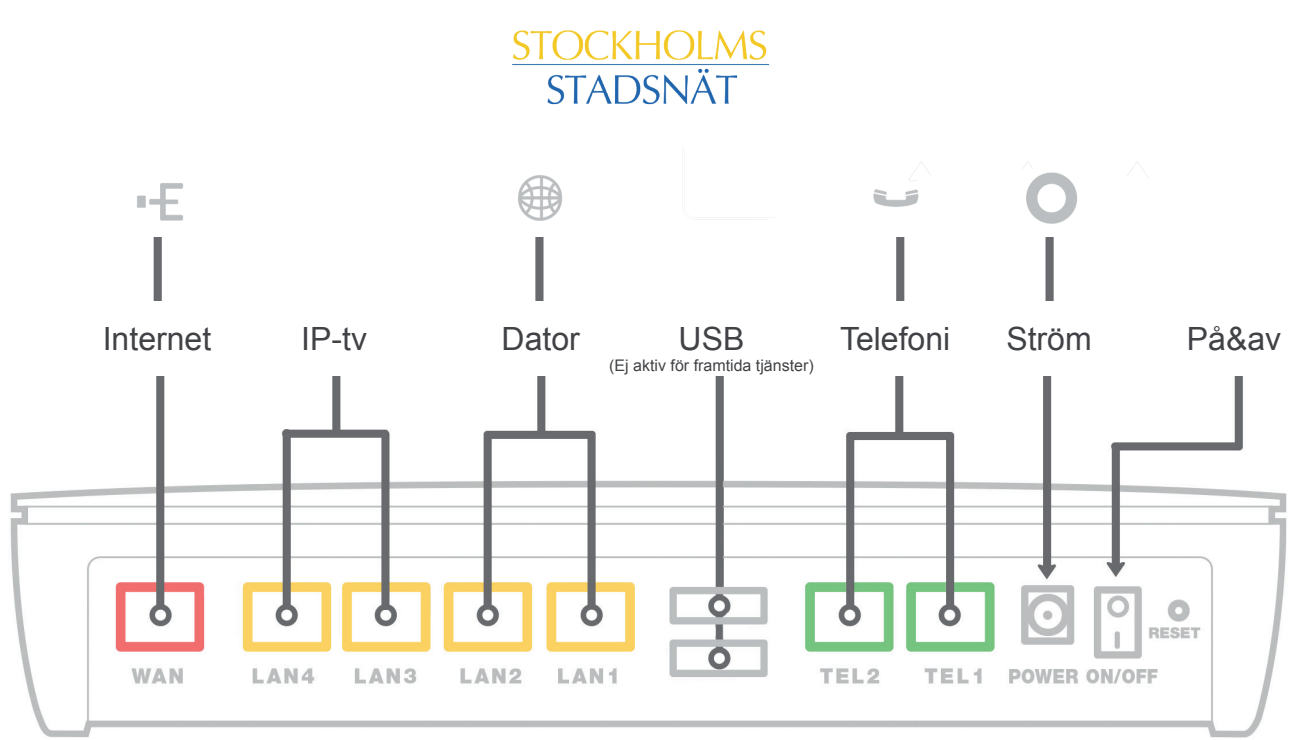

## Inkoppling av tjänstedelare till Internetuttag

1. Koppla in den medföljande nätverkskabeln mellan bredbandsuttaget i väggen och det röda uttaget märkt med "Internet" på tjänstedelaren.

2. Koppla strömadaptern till ett eluttag och till kontakten på tjänstedelaren märkt "Power". Nu kommer de färgade lamporna på panelen att blinka. Var god vänta, det tar några minuter för tjänstedelaren att starta.

3. Om du har gjort allting rätt kommer lamporna ström och Internet att lysa med fast sken.

4. Koppla sedan en nätverkskabel mellan den gula "LAN1"- kontakten på tjänstedelaren och nätverkskontakten på baksidan (eller sidan) av din dator, har du gjort rätt kommer lampan för dator att lysa med fast sken.

# Trådlös dataanslutning(WiFi)

1. På undersidan av tjänstedelaren finns en klisteretikett med ditt nätverksnamn (exempel: INTENO-0A1B) och lösenord (WiFi- key) som gäller för just ditt trådlösa nätverk.

2. Gör en sökning efter trådlösa nätverk på din bärbara dator, smarta telefon eller surfplatta.

3. I listan med trådlösa nätverk letar du upp det namn som stämmer överens med ditt nätverksnamn.

4. Anslut till nätverket och skriv därefter in det lösenord (WiFi-Key) som står angivet på tjänstedelarens klisteretikett.

## Inkoppling av digital-tv-box för IPTV

1. Din tjänstedelare har två uttag som är speciellt avsedda för IPTV, de gula uttagen märkta med "LAN3" och "LAN4".

- 2. Koppla nätverkskabeln, som medföljer digital-tv-boxen för IPTV, till "LAN3" eller "LAN4" på tjänstedelaren.
- 3. Koppla andra änden av nätverkskabeln till din digital-tv-box för IPTV.
- 4. Starta digital-tv-boxen för IPTV.

## IP-telefoni

1. Koppla telefonkabeln till det "gröna uttaget" märkt "TEL1" på tjänstedelaren.

2. Koppla andra ändan av telefonkabeln till din telefon.

# Felsökning av Tjänstedelare Plus

*Går det inte att surfa? Kontrollera följande:* 

#### **1. Är strömmen påslagen?**

På tjänstedelaren ska ikonen för ström lysa. Om den inte gör det, kontrollera att tjänstedelaren verkligen är ansluten till strömadaptern. Kontrollera också att strömadaptern är ordentligt ansluten i ett eluttag. Kontrollera även om ON/OFF knappen står på I.

#### **2. Är din dator ansluten till rätt nätverksuttag?**

Kontrollera att din nätverkskabel sitter i uttag LAN1 eller LAN2.

#### **3. Lyser WAN- och/eller Internetlampan?**

Om ikonen för Internet lyser röd, kontrollera anslutningen mellan WAN-porten på din tjänstedelare och bredbandsuttaget.

#### **4. Gör en återställning till fabriksinställningar.**

Till höger om ON/OFF knappen finns en liten knapp i ett hål märkt "Reset". Den kan återställa din tjänstedelare till fabriksinställningar. Håll knappen intryckt i 10 sekunder (tills lamporna slocknar). Din tjänstedelare kommer nu på nytt att hämta sina inställningar. Det kan ta några minuter och tjänstedelaren kommer att starta om tre gånger.

## Säger din IP-tv box att den inte kan få en anslutning?

**1. Är den ansluten till rätt nätverksuttag?** Kontrollera att nätverkskabeln sitter i "LAN3" eller "LAN4". De uttagen är speciellt konfigurerade för IPTV. Din digital-tv-box fungerar endast om den är inkopplad i någon av dessa portar.

### Ingen kopplingston i din IP-telefon?

1. Kontrollera att kabeln från telefonen är kopplad direkt till det gröna uttaget märkt med "TEL1". Prova även med en annan telefon om problem kvarstår.

### Fortfarande problem?

Om tjänstedelaren fortfarande efter kontrollerna ovan är släckt, ikonen ström lyser rött, "Internet"-ikonen är släckt, eller om problemen kvarstår med tv-boxen eller telefonen - kontakta Stockholms Stadsnäts kundtjänst, telefon 08-5012 20 10.

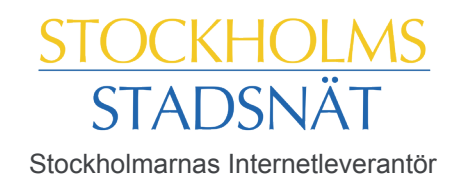